## *Programm öffnen:*

- 1. Öffne das Blitzrechnen 3 und 4 auf dem Desktop. Doppelklick mit linker Maustaste.
- 2. Klicke nun auf das Blitzzeichen rechts unten.
- 3. Wähle die Klasse: 3. Klasse: Teil 3 Rechnen bis 1000 (Reihe mit 3 Punkten) 1. 4. Klasse: Teil 4 – Rechnen bis 1 Million (Reihe mit 4 Punkten)
- 4. Wähle dein Thema: Wenn du den Pfeil zu einem Punkt führst, erscheint das Thema. Öffne das Programm mit einem Doppelklick links.
- 5. Klicke nun auf den blinkenden Pfeil.  $\mathcal{P}$
- 6. Arbeite im Programm.

## *Programm schliessen:*

- 1. Klicke unten links auf das Blitzrechnen-Symbol
- 2. Klicke nun ganz unten rechts auf das **X**
- 3. Möchtest du das Blitzrechnen beenden? Klicke auf **JA**

## *Hier die wichtigsten Symbole und ihre Bedeutung:*

Symbole und ihre Bedeutung:

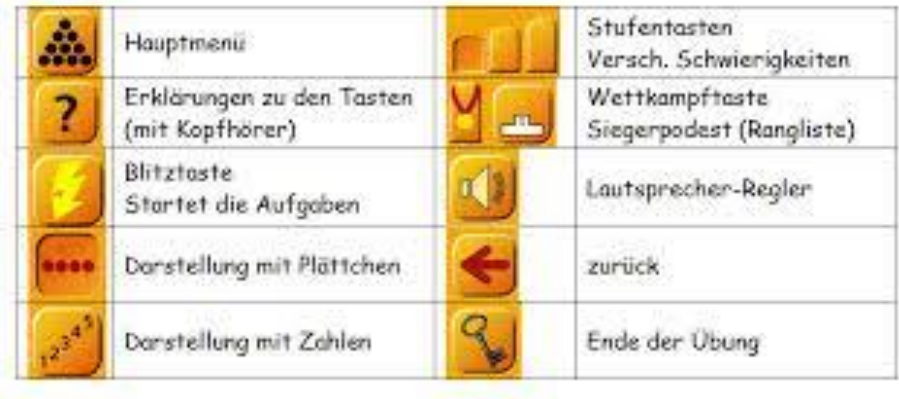

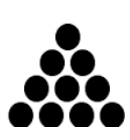